# Global Health Applications

Creating Multilingual Reports with the SAS Unicode Server

Sharon Coleman MS, MPH

December 10, 2015

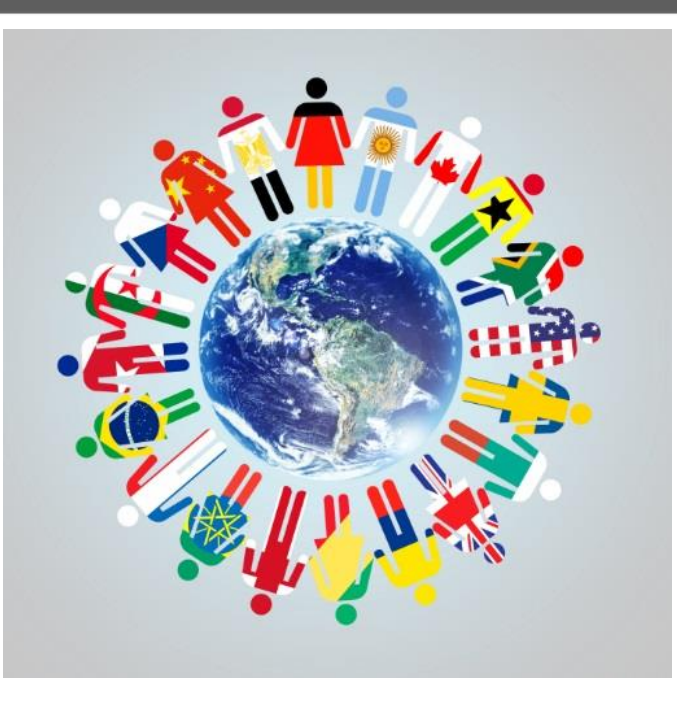

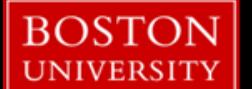

- Global public health initiatives are critical to improving the health of populations worldwide
- Research that incorporates data from various countries with different languages and scripts can be challenging
- The SAS Unicode server allows encoding of characters from multiple languages
- Bridging the language divide in research

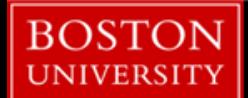

# What is the Unicode Transformation Format?

- A SAS session that uses UTF-8 : universal coding
- ASCII (American Standard Code for Information Interchange) codes represent text in computers and was the most common character encoding until 2007. Then UTF-8 surpassed ASCII
- ASCII only allows English and common punctuation but isn't useful for non-Latin characters

128 ASCII characters vs. over a million code points!

• Code points are used with UTF-8 (**10101100** for "**€**" )

### Installing the Unicode server

• On Windows, you will find the additional language option on the SAS programs menu

#### **Programs ► ► SAS**

- **►SAS 9.3 (English)**
- **► SAS 9.3 (Additional Languages)**

#### **► SAS 9.3 (Unicode support)**

\*Please see contact SAS support for specific questions <http://support.sas.com/techsup/technote/ts801.pdf> (p 6-7)

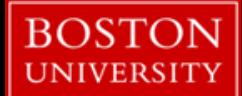

#### Multiple languages can be used in one session

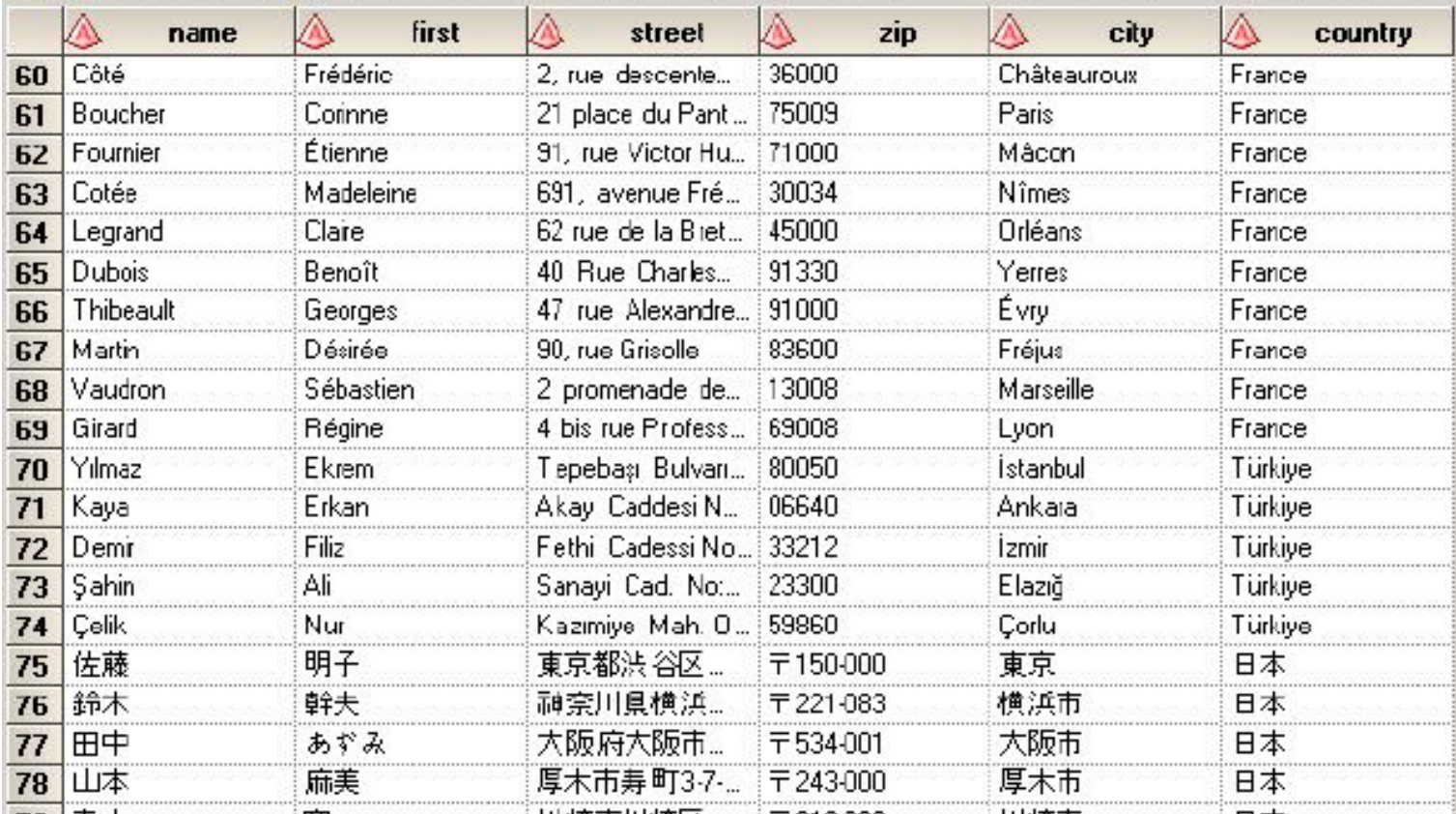

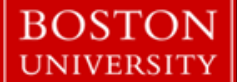

#### Start a SAS session that uses the UTF-8

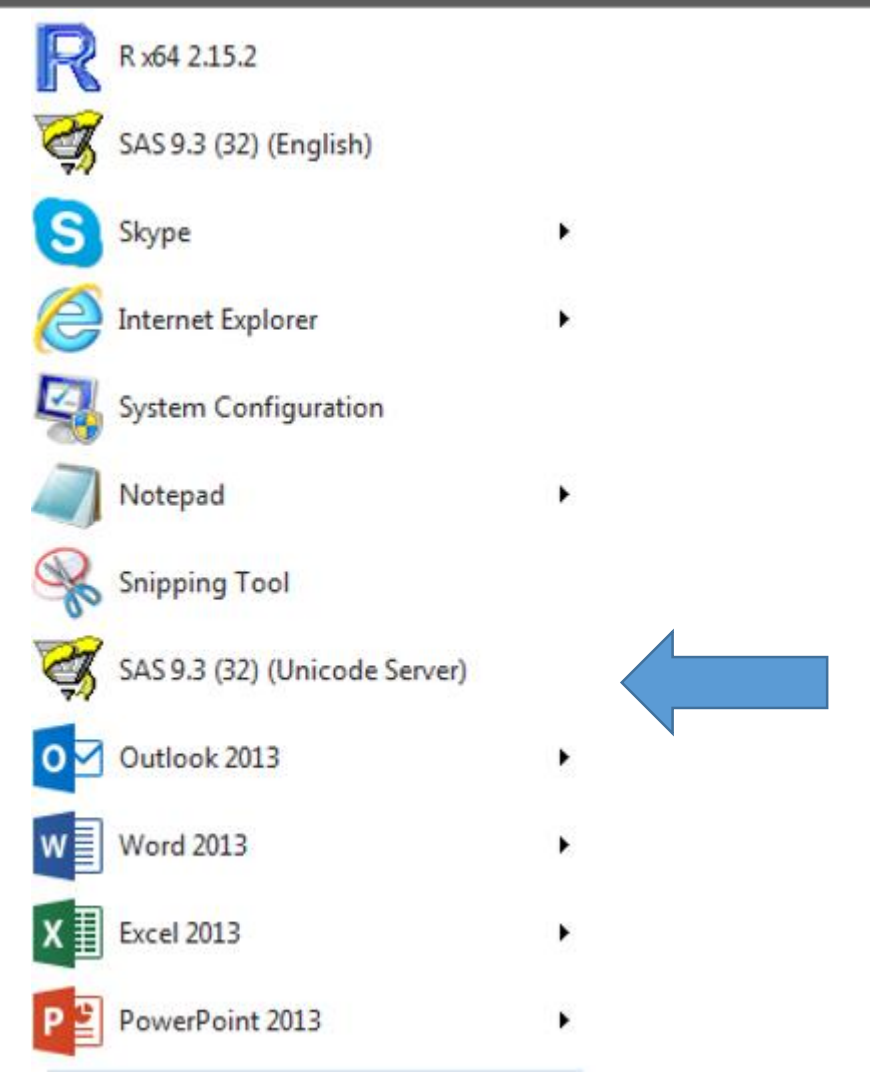

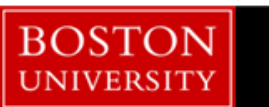

## Goal: Create a report of follow up study visits

Colleagues are in St. Petersburg Russia

Assistance needed in seeing follow up visits to implement study reminder calls

**BOSTON** 

**UNIVERSITY** 

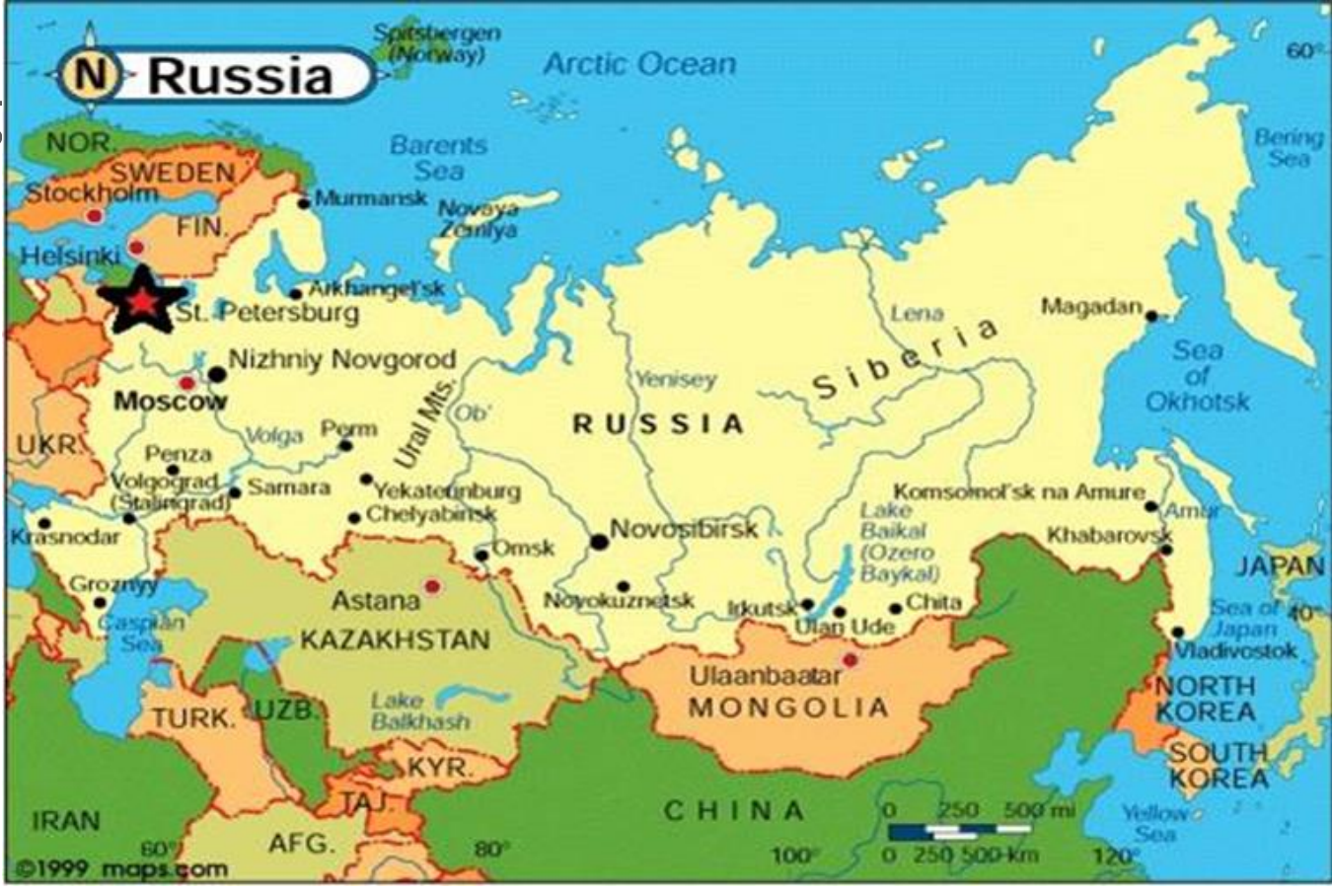

# Example: Writing a report using Cyrillic script

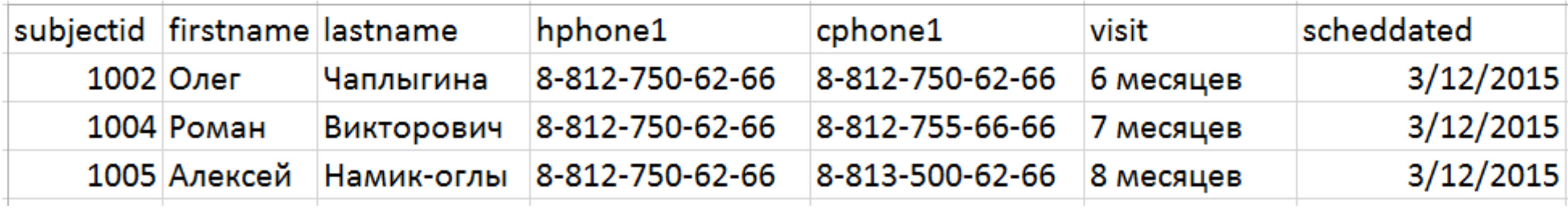

```
data russia;
set work.russia;
format scheddated ddmmyy8.;
run;
```
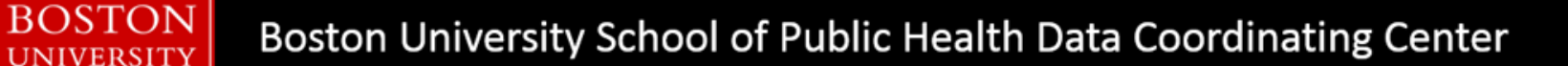

## Example: Writing a report using Cyrillic script

```
ods escapechar = 1^{\wedge} ;
options orientation = landscape nodate nonumber ;
ods noproctitle;
ods pdf file="C:\basug\scheduled visits.pdf"
startpage=on startpage=now;
title1 bold height=11pt "Россия:Назначенные Отдаленные Интервью";
title2 bold height=9pt "Scheduled Follow-Up Visits";
title3 bold height=10pt " &dtnull3. ";
```
proc report data=russia nowd headline headskip box STYLE(header)=[font weight=bold background=CXAEADD9  $\equiv$  $vjust = center] missing;$ 

column subjectid firstname lastname hphonel cphonel visit scheddate;

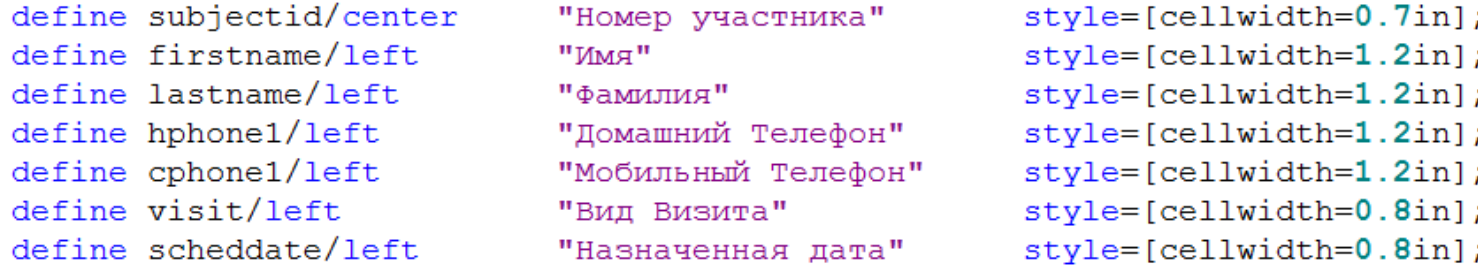

run;

#### ods pdf close;

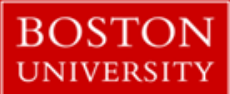

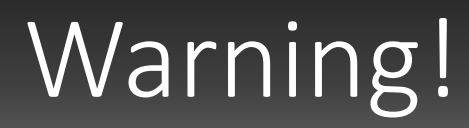

• When you open SAS with Unicode Support, you will see the following in the log

WARNING: Display of UTF8 encoded data is not fully supported by the SAS Display Manager System.

You could use SAS Enterprise Guide or use an ODS output option

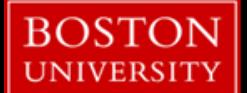

#### Output in Windows Display Manager

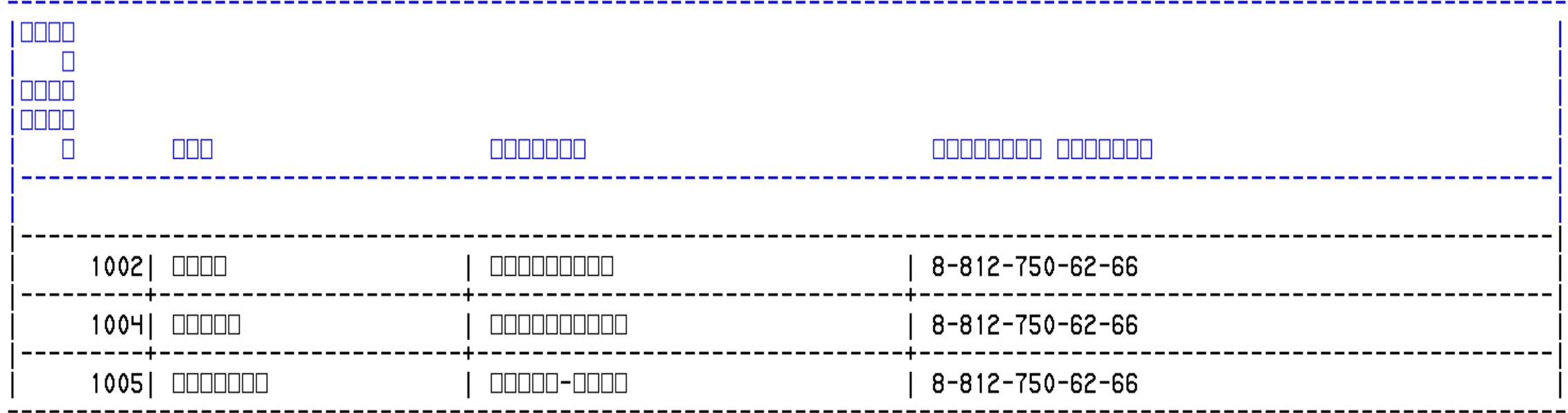

Boston University School of Public Health Data Coordinating Center

**BOSTON** 

**UNIVERSITY** 

### Report that is translated for the Russian team

#### Россия:Назначенные Отдаленные Интервью **Scheduled Follow-Up Visits 3 December 2015**

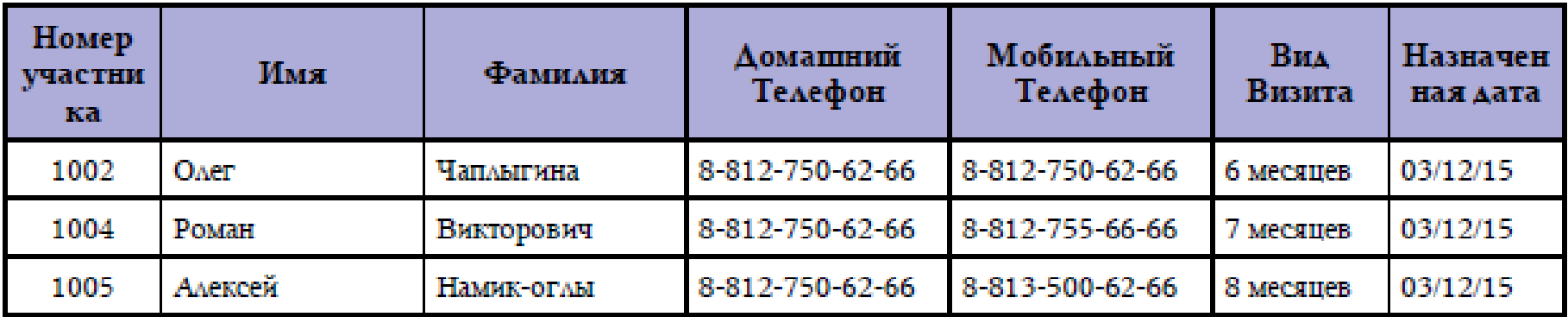

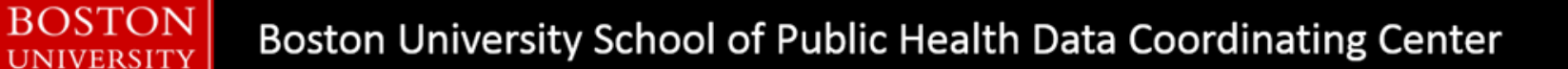

## Using National Language Support (NLS)

• Refer to —Values for the LOCALE= System Option SAS

#### http://support.sas.com/documentation/cdl/en/ nlsref/63072/PDF/default/nlsref.pdf

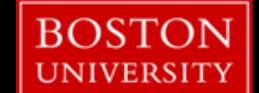

#### Locale sensitive formatting

- option locale=ru\_RU;
- **data** russia2;
- set work.russia2;
- format Compensation NLMNYI.;
- **run**;

**DSTON** 

• **proc print**;var subjectid lastname Compensation; **run**;

### Currency specific to the Country

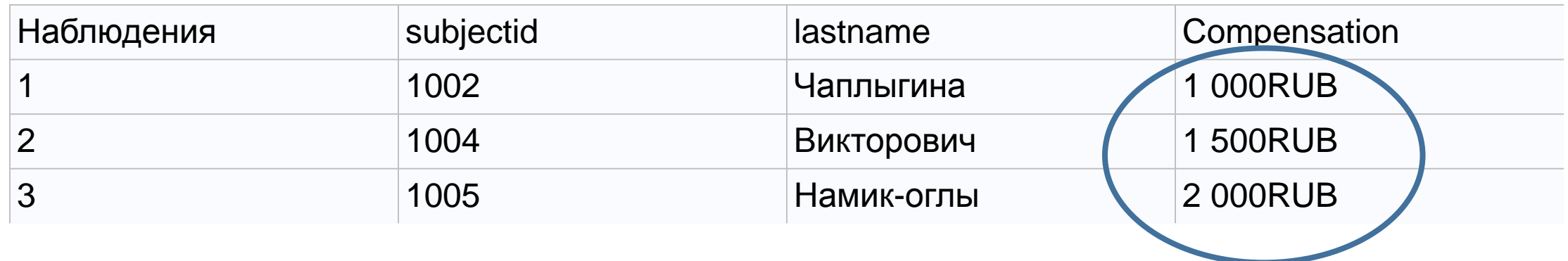

Boston University School of Public Health Data Coordinating Center

**BOSTON** 

**UNIVERSITY** 

#### Goal: Create a report of Chinese SMS messages

Colleagues are in China

Patient navigators will text a message in the participants preferred language

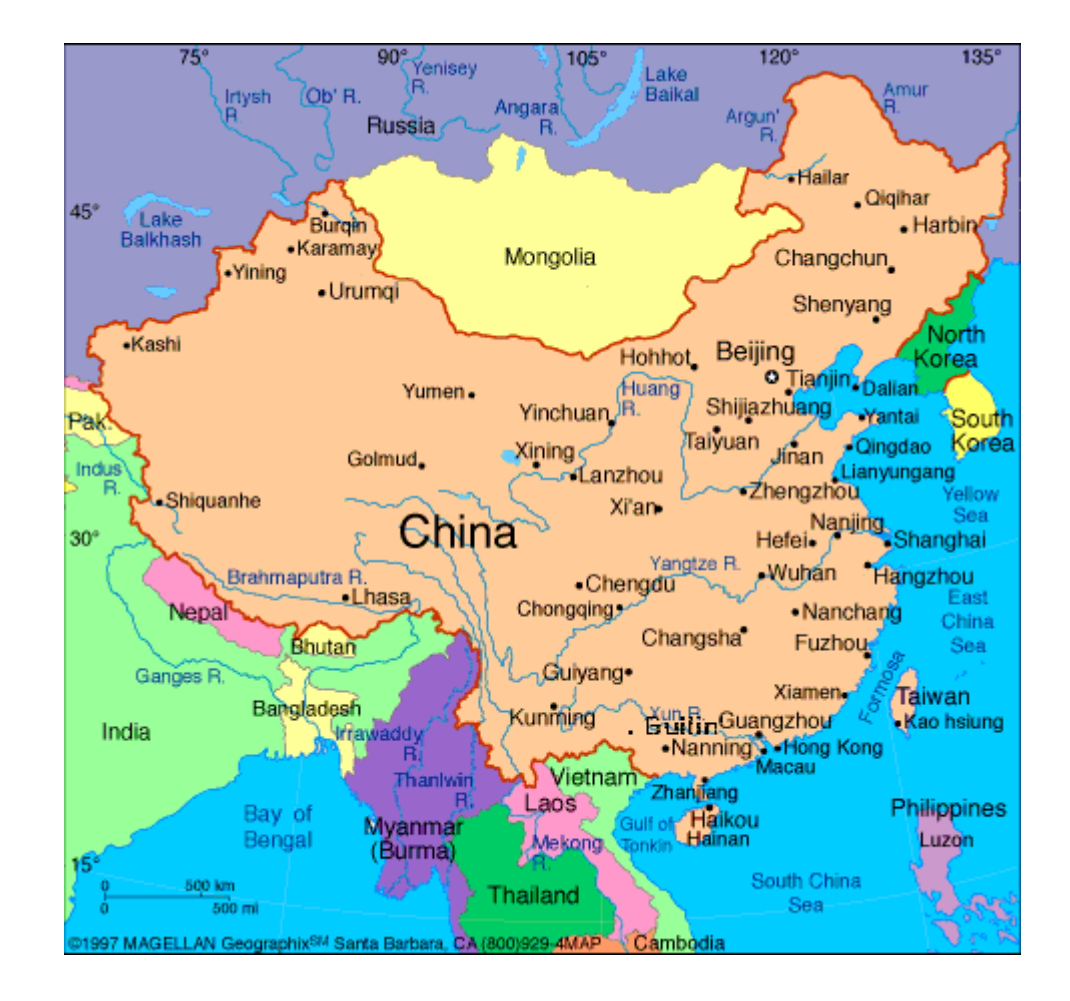

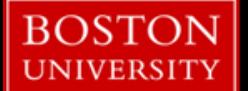

#### Data from an Excel spreadsheet

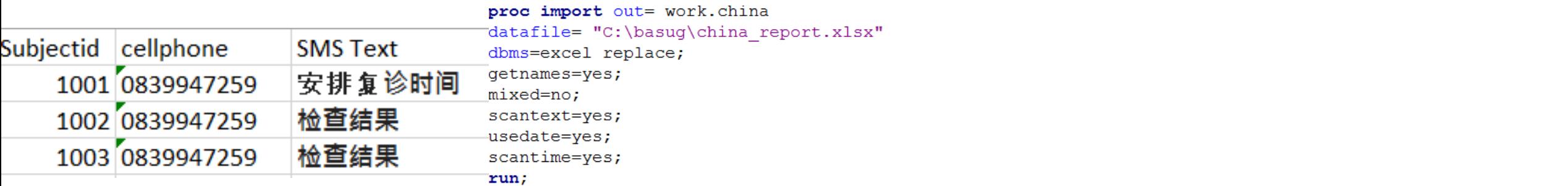

```
ods escapechar = 1^{\wedge} ;
options orientation = landscape nodate nonumber ;
ods noproctitle;
ods rtf file="C:\basuq\china sms.doc"
startpage=on startpage=now;
title1 bold height=11pt "Prefered Language is Chinese";
title2 bold height=9pt "SMS Message";
title3 bold height=10pt " 3 December 2015 ";
footnotel " Schedule Medical f/u visit";
footnote2 "check lab results";
    proc report data=china nowd headline headskip box STYLE (header) = [font weight=bold background=CXAEADD
   vjust = center] missing;column subjectid cellphone SMS Text ;
    define subjectid/center
                                "SubjectID"
                                                             style=[cellwidth=0.8in];define cellphone/left
                                "CellPhone"
                                                             style=[cellwidth=1.2in];define SMS Text/left
                                "SMS Text"
                                                             style=[cellwidth=1.5in];
    run;
ods rtf close;
```
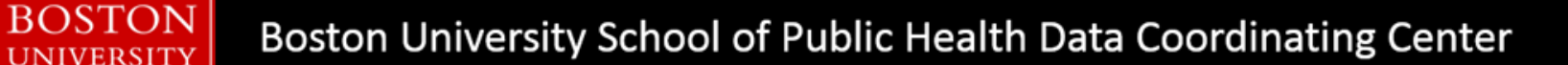

#### SMS text to be sent in Chinese characters

#### **Prefered Language is Chinese SMS** Message 3 December 2015

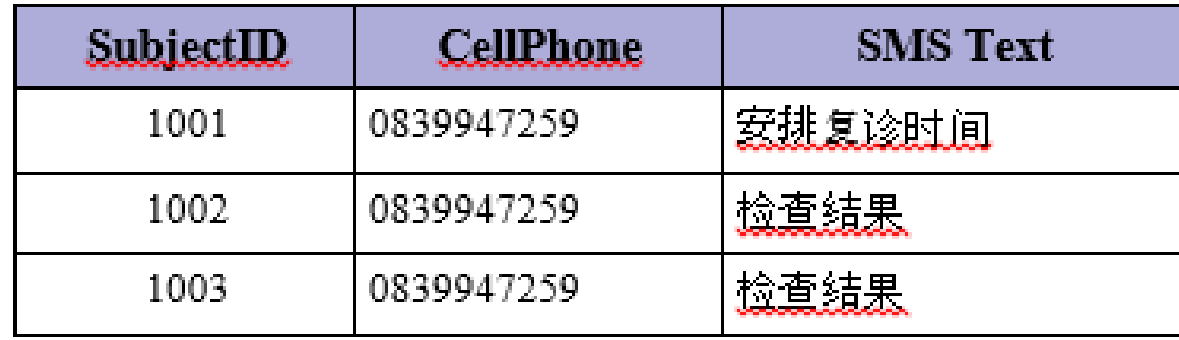

Boston University School of Public Health Data Coordinating Center

**BOSTON** 

**UNIVERSITY** 

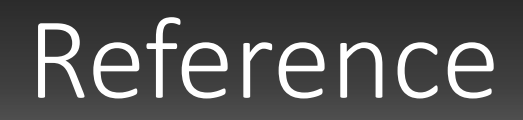

• An excellent reference :

For more information about the concept of the SAS Unicode Server, see the technical Paper, ―Processing Multilingual Data with the SAS® 9.2 Unicode Server.‖

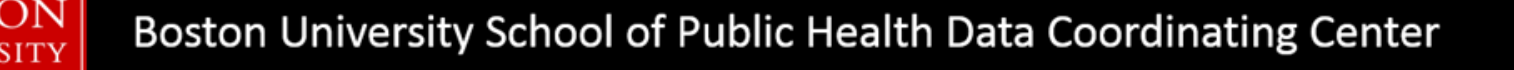

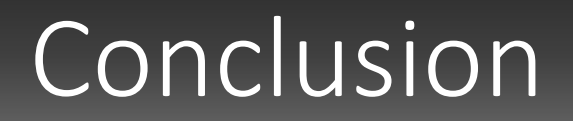

• With the SAS Unicode server , you can meet global public health and research needs in a single SAS session!

Thank you: спасибо

Sharon Coleman sharcole@bu.edu

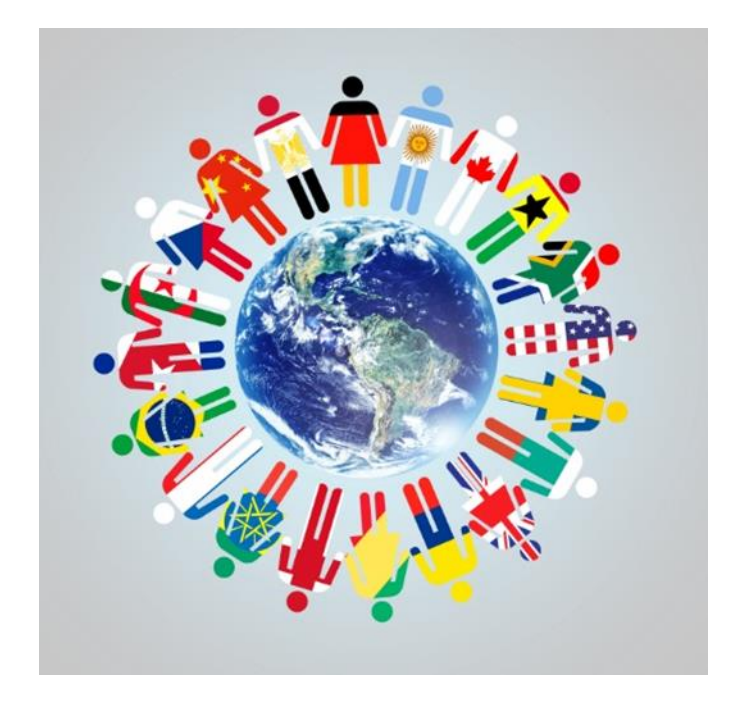

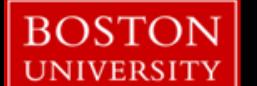

# FILE MANAGEMENT USING PIPES AND 'X' COMMANDS IN SAS<sup>®</sup>

BU CTSI Biostatistics, Epidemiology & Research Design (BERD) Core Seminar Emily K.Q. Sisson

December 10, 2013

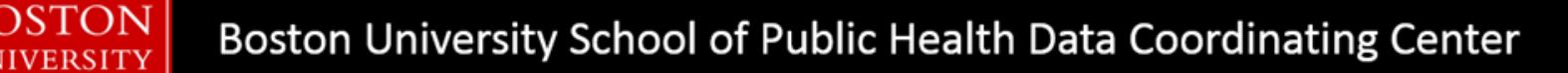

- We all know that SAS is a powerful analytic tool
- SAS also can be a great file management tool through the use of
	- Pipes

OSTON

- Operating System Commands ('x' commands)
- Data manipulation
- Call Execute Statements

- Example problem: Hundreds of files of varying type in a single folder. As the project continues, it becomes increasingly difficult to locate documents
- For example, let's move these files into subdirectories within the current folder:
	- File Type (.html, .sas, etc)
		- Date (YYYYMM)

#### Name

ADMINMedHGraphEnroll.html AdminMHServicesRaceandGenderReport... adminMHStaffEncounter.html ALLSITESMHAggregateReport.html 図 EnrollmentBarGraph.sas EnrollmentLineGraph.sas FX. gchart.gif FX) MH Encounter Summary by STAFFID.sas MH Medical Chart Review 6 Months ver ... MH Medical Chart Review 12 Months ver... MH Medical Chart Review 18 Months ver... MH Medical Chart Review 24 Months ver... MH project management MOP.docx MH Site Summary for Team Meetings.sas  $\Box$  MH.jpg MH.pdf MH.png mhaggregate20131010.sas7bdat mhaggregate20131014.sas7bdat mhaggregate20131015.sas7bdat mhaggregate20131017.sas7bdat

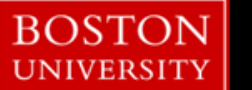

- Generate a listing of files (pipe device)
- Utilize listing to manage and organize (data manipulation)
- Create new directories through SAS to archive your files (operating system ('x') commands; call execute)
- Move original files to new destinations (operating system ('x') commands; call execute)

filename dirlist pipe 'dir "Y: \MyFiles" /s';

**data** dirlist ; length lineinfo \$256 ; infile dirlist length=reclen ; input lineinfo \$varying256. reclen; run;

OSTON

### Step 1: Generate a Database of Files

#### • Excerpt from DIRLIST dataset

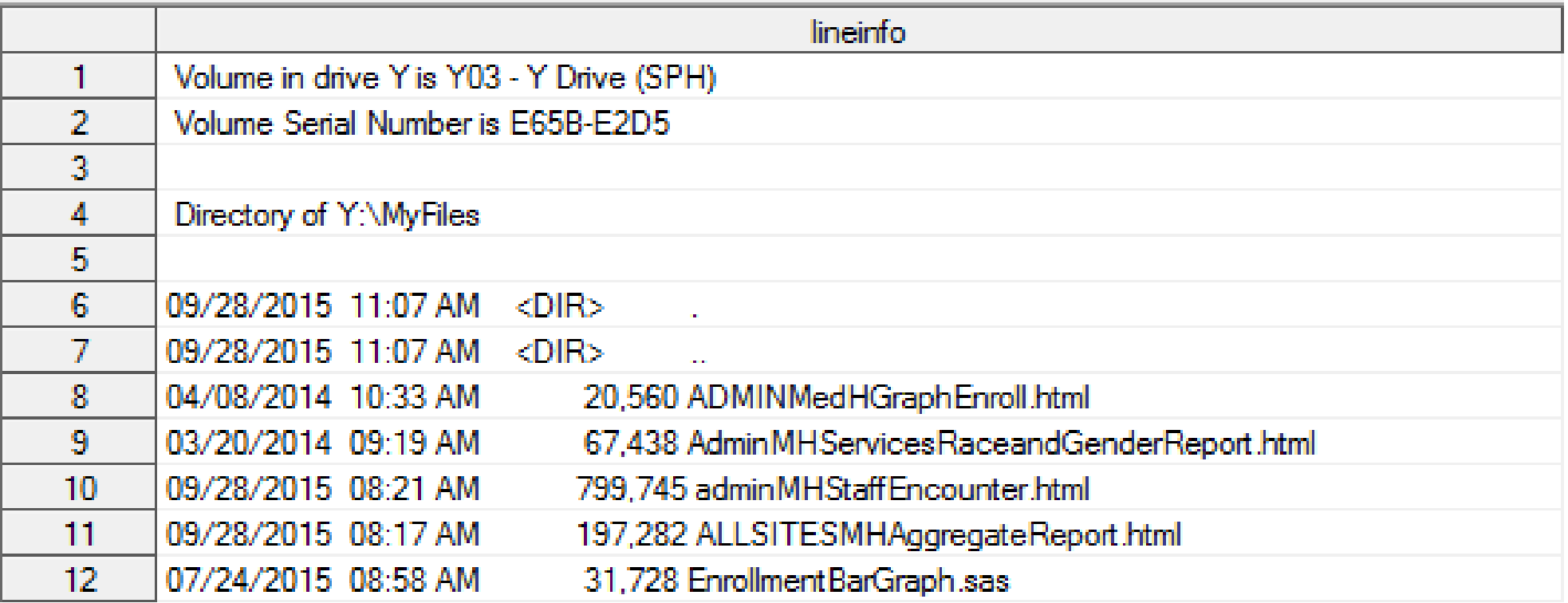

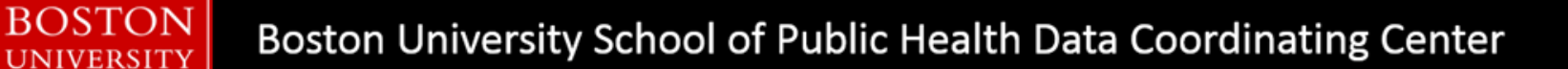

- Decide what it is, exactly, you want to do with your files
- Organize and archive by year? month? quarter?
- Delete large files?
- Develop new variables to help you organize the file list:
	- NEWDATE: *YYYYMM* of the file date
	- FILESIZE: Extract substring of file size from *LINEINFO*
	- PROGRAMSUITE: SAS, Office, SPSS, etc

```
data dirlist useful;
   set dirlist;
   /*The path of the directory only appears once, using a retain statement to assign*/
   length directory $1000;
   retain directory;
   if left(upcase(lineinfo))=:'DIRECTORY OF' then directory=substr(left(lineinfo), 14);
```

```
/*Isolate Other Important information*/
filename = \text{substr}(\text{left}(\text{lineinfo}), 40);
                                                      /*Name of file inclu extension*/
fileextens = scan(strip(lineinfo), -1);
                                                                           /*File Type*/
filedate = input (substr(lineinfo, 1, 10), ?? mmddyy10.);
                                                                         /*MM/DD/YYYY */
   format filedate mmddyy10.;
filetime = input(scan(lineinfo,4)||" "||scan(lineinfo,5),time12.); /*HH:MM AM/PM*/
   format filetime time12.;
```
**BOSTON** 

**UNIVERSITY** 

```
if month(filedate) \langle 10 then month =
   put (year (filedate), 4.) ||"0"||put (month (filedate), 1.); /*Character YYYYMM*/
if month (filedate) ge 10 then month =
   put (year (filedate), 4.) | | put (month (filedate), 2.);
```

```
/*Delete extraneous rows*/
   if lineinfo = ' then delete;
   if index (upcase (lineinfo), \langleDIR>') then delete;
   if left(upcase(lineinfo)) =: 'VOLUME' then delete;
   if left(upcase(lineinfo))=: 'DIRECTORY OF' then delete;
   if fileextens in ('bytes' 'Listed:' 'free') then delete;
run;
```
**BOSTON** 

**UNIVERSITY** 

#### • Excerpt from DIRLIST\_USEFUL dataset

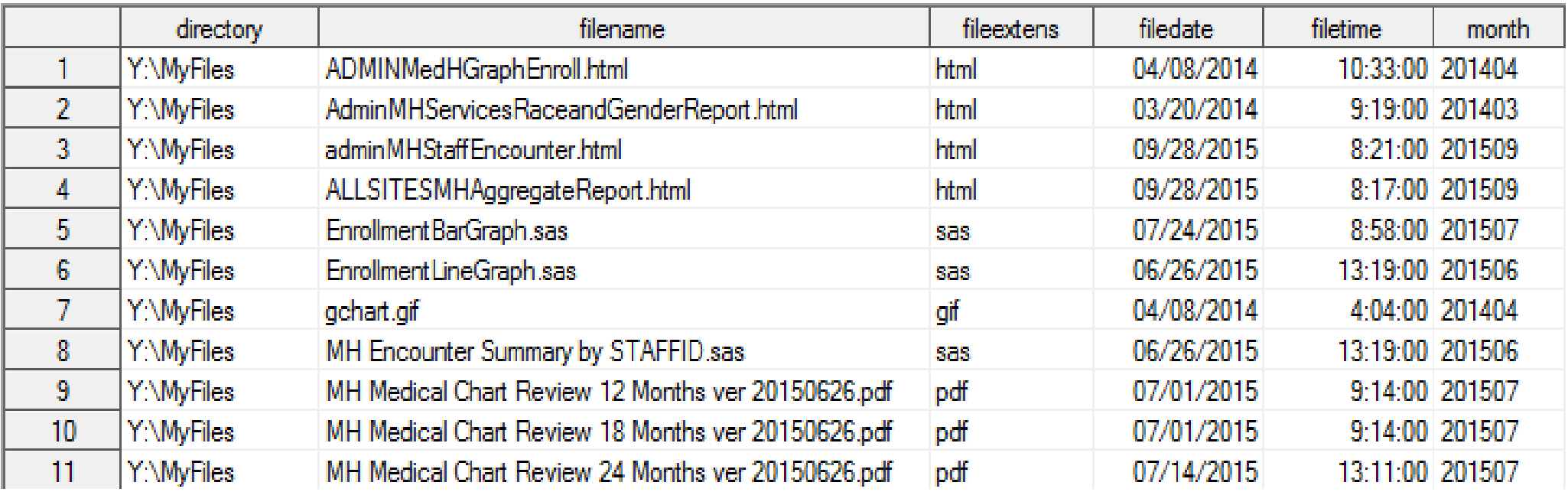

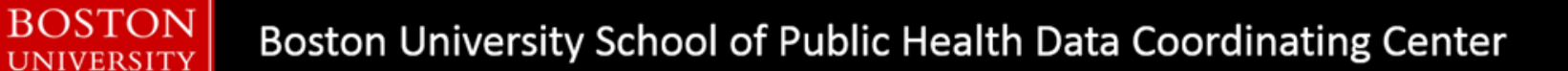

#### Step 3: Create New Directories

- Operating System ('x') commands can be used directly in a SAS session
- To suppress the RUN window, use the system option noxwait in your code
- Commands we'll consider today:
	- mkdir makes a directory (option –p will avoid errors on preexisting dir)
	- move relocates a file from one directory to another

#### Step 3: Create New Directories

```
proc sql;
   create table dir typ month as
   select distinct directory, fileextens, month
   from dirlist useful;
quit;
```

```
Emacro createdir (dir=, typ=, mon=) ;
   x "mkdir -p &dir.\&typ.\&mon.";
%mend createdir;
```

```
options noxwait;
data null;
   set dir typ month;
   command = cats('%createdir(dir=',directory,', typ=',
                     upcase(fileextens), \cdot, mon=', month, '); ');
   call execute (command);
run;
```
**BOSTON** 

#### Step 3: Create New Directories

#### • Excerpted view of data \_null\_

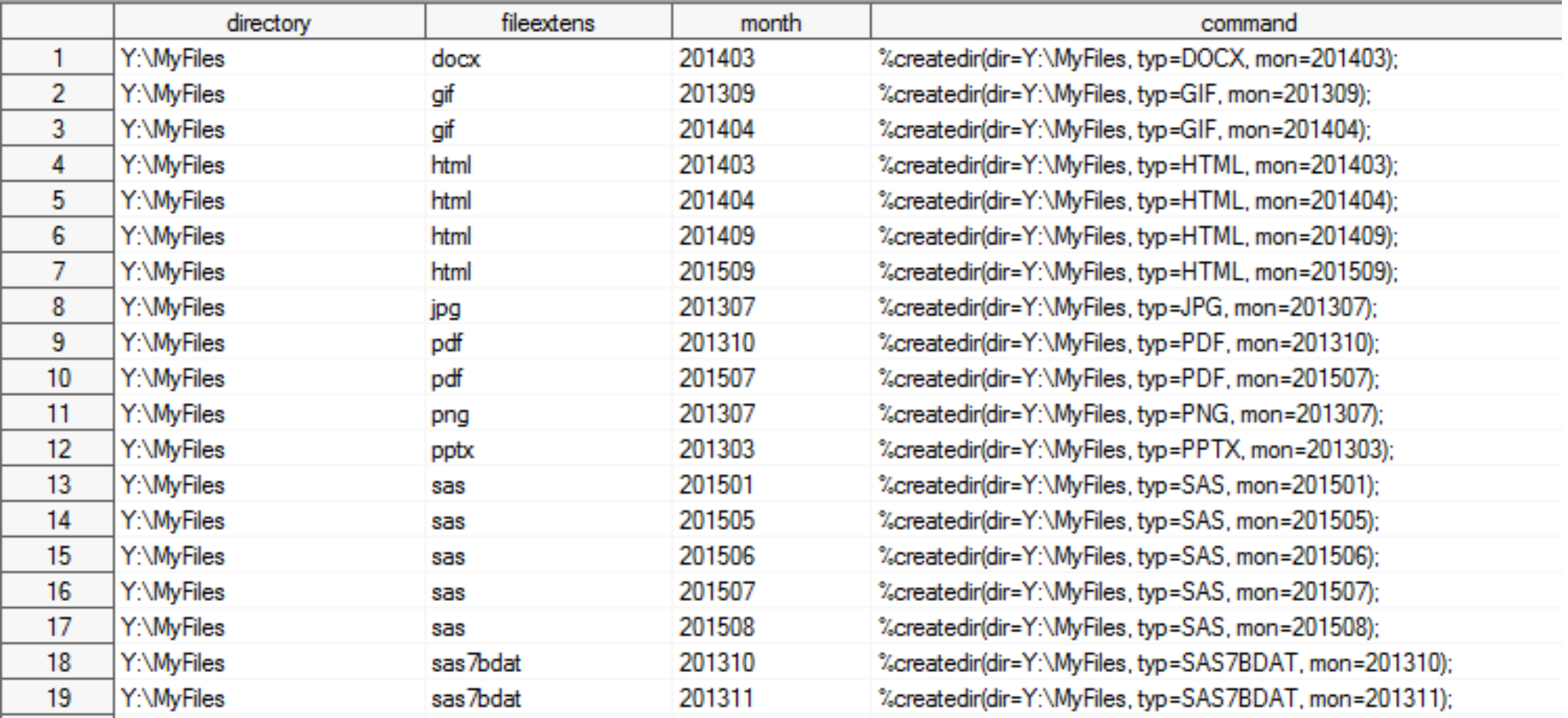

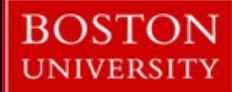

#### Step 4: Move Files to New Folder Structure

```
\texttt{%macro} movfil(dir=, name=, typ=, mon=);
   x move "&dir\&name" "&dir\&typ\&mon\&name";
%mend movfil;
data null;
   set dirlist useful;
   command = \text{cats} ('\\smovfil(dir=',directory,', name=',filename,
                      ', typ=',upcase(fileextens),', mon=',month,');');
   call execute (command);
run;
```
Boston University School of Public Health Data Coordinating Center

BOSTON

#### Step 4: Move Files to New Folder Structure

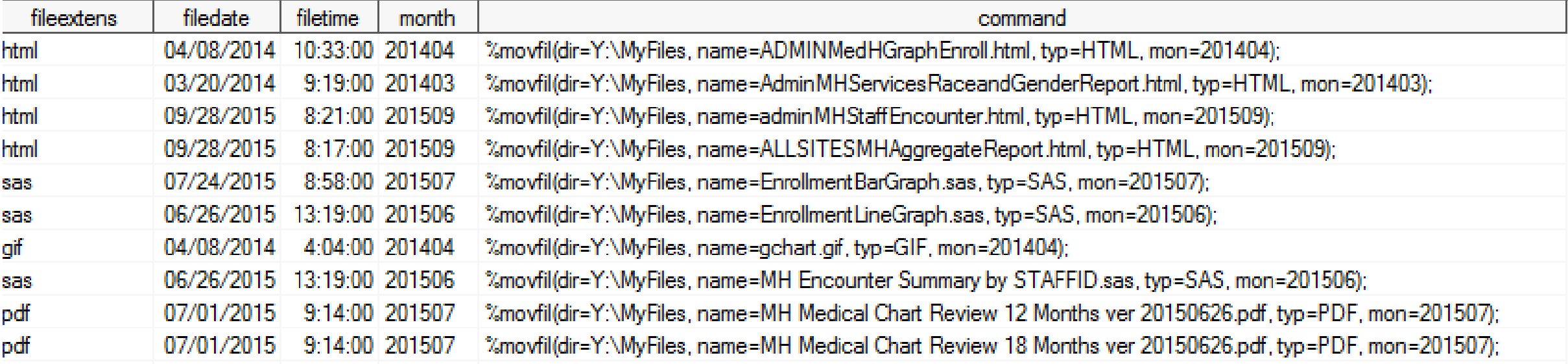

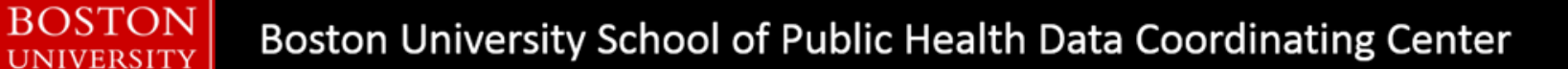

#### Step 4: Move Files to New Folder Structure

#### Name

- ADMINMedHGraphEnroll.html
- AdminMHServicesRaceandGenderReport...
- u adminMHStaffEncounter.html
- ALLSITESMHAggregateReport.html
- EnrollmentBarGraph.sas
- 图 EnrollmentLineGraph.sas
- an gchart.gif
- MH Encounter Summary by STAFFID.sas
- MH Medical Chart Review 6 Months ver ...
- MH Medical Chart Review 12 Months ver...
- MH Medical Chart Review 18 Months ver...
- MH Medical Chart Review 24 Months ver...
- MH project management MOP.docx
- MH Site Summary for Team Meetings.sas
- MH.jpg
- A MH.pdf
- **MH.png**

**BOSTON** 

**UNIVERSITY** 

mhaggregate20131010.sas7bdat

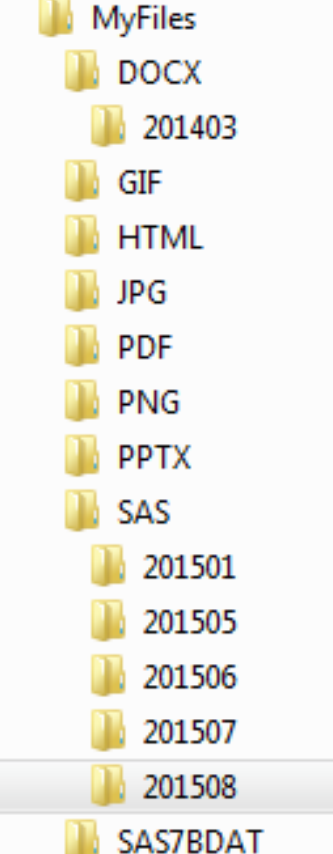

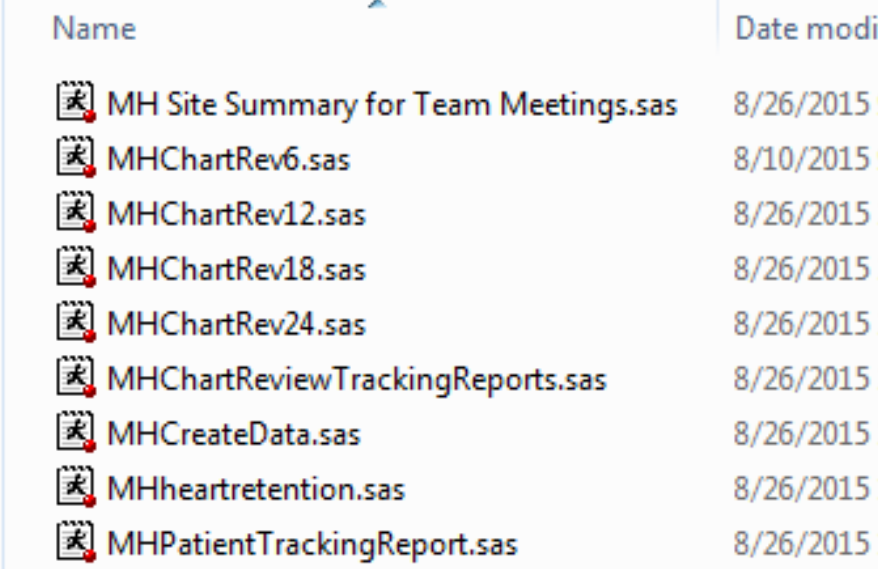

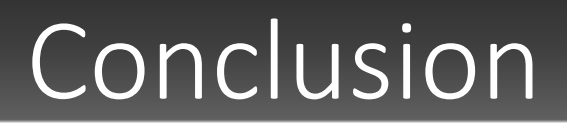

- Pipe devices and operating system commands are powerful ways to communicate with your network
- With thoughtful use of the call execute function, hundreds, if not thousands, of files can be manipulated in a matter of seconds
- Archiving files is just one of many possibilities for these powerful tools

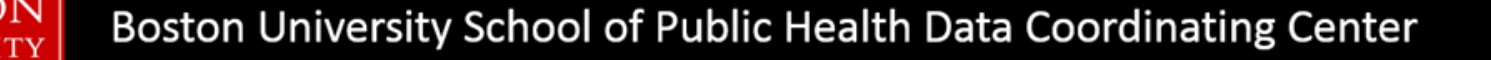

#### References

- Creating a Directory Listing Using SAS for Windows
	- http://support.sas.com/kb/24/820.html
- Running Windows or MS-DOS Commands from within SAS
	- https://support.sas.com/documentation/cdl/en/hostwin/63285/HTML/ default/viewer.htm#exittemp.htm
	- http://www2.sas.com/proceedings/forum2008/092-2008.pdf
- CALL EXECUTE Routine
	- http://support.sas.com/documentation/cdl/en/mcrolref/61885/HTML/ default/viewer.htm#a000543697.htm

#### **Contact**

Emily K.Q. Sisson

Boston University School of Public Health Data Coordinating Center 801 Massachusetts Avenue, 3rd Floor

Boston, Massachusetts 02118

(617) 638-5869

[eq@bu.edu](mailto:eq@bu.edu)

Comments and Questions are valued and encouraged!

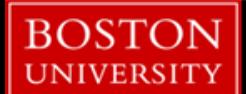